Espace pédagogique de l'académie de Poitiers > DANE de Poitiers > Enseigner > Usages <http://ww2.ac-poitiers.fr/dane/spip.php?article589> - Auteurs : Chantal Bernard - Stephan Chauveau

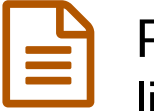

publié le 09/06/2014 - mis à jour le 17/07/2018 Photographier pendant la classe (des cahiers, des livres, des tubes...)

# *Descriptif :*

Des témoignages d'enseignants de lycée et de collège qui laissent les élèves photographier leurs productions et exploitent ces clichés à des fins pédagogiques. Rencontres autour du numérique 2014.

*Sommaire :*

- Avec un téléphone
- Avec une webcam
- Avec un visualiseur
- Avec une tablette et un cloud

On peut de plus en plus facilement capter et exploiter des photographies en classe ou après la classe. Dans quels cas cela offre-t-il un intérêt pédagogique ? dans quelles limites ? Trois enseignants ont fait part de leur expérience lors des "[Rencontres](http://sr13-pedaspip-01.in.ac-poitiers.fr/dane/spip.php?article565) autour du numérique" en avril 2014.

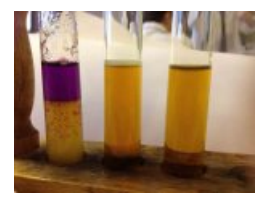

# Avec un téléphone

Stéphan Chauveau, professeur de **sciences physiques** au Lycée Jean Monnet, laisse les élèves utiliser leur téléphone pour photographier le résultat de leurs manipulations et **expériences**. Ces images sont parfois intégrées ensuite par les élèves à un document, notamment au **carnet de**

Test d'extraction du diode avec trois solvants dont le cyclohexane (photo faite par un élève)

<span id="page-0-0"></span>**bord** de travaux de groupes, qui dans cet établissement est numérique.<sup>[1](#page-2-0)</sup> Des photographies sont aussi réalisées à l'occasion de **sorties [transdisciplinaires](http://www.lyc-jeanmonnet.ac-poitiers.fr/wiki/doku.php?id=lycee:peda:sorties:2013:roche:roche)** , puis retravaillées afin de faire apparaître par exemple des **plans de coupe**.

# Avantages mis en avant par le témoin :

En prenant une photographie l'élève est **actif** et s'investit d'autant plus facilement qu'il est **motivé** en utilisant son propre matériel. L'apprentissage des connaissances afférentes à l'activité est ainsi facilité lors de l'utilisation ultérieure de l'image dans la construction d'un compte-rendu.

De plus ces temps de prises de vue et manipulation d'images développent les compétences en **usage des TICE** : les élèves sont amenés à choisir un **format d'enregistrement** adapté à l'usage prévu, à **redimensionner** les photos, à les **retoucher**, à leur choisir un titre et une légende (réflexion sur les **métadonnées**).

Il n'est plus nécessaire de prévoir du matériel de prise de vues : même si tous les élèves n'ont pas les mêmes équipements, quelques téléphones suffisent dans la classe.

# Limites :

 Le travail ne doit pas se contenter des photographies, les élèves doivent également savoir réaliser des schémas scientifiques.

L'enseignant doit être vigilant à l'utilisation strictement pédagogique du matériel de l'élève lors de l'activité.

 Un enseignant s'expose à d'éventuels reproches de la part de ses collègues et des familles quand il laisse les élèves utiliser leur matériel personnel dans le cadre des cours, car tout le monde n'est pas prêt à ce genre de pratiques. Ce qui est considéré comme normal au niveau des calculatrices ne l'est pas encore au niveau du téléphone portable ou de la tablette.

Sur les usages intéressants de tablettes et smartphones en [physique-chimie](http://www.ac-paris.fr/portail/jcms/p2_748910/traam-outils-nomades-smartphones)  $\mathbb{Z}$ , une page du site académique de Paris.

### **Avec une webcam**

Géraldine Héquette, professeur de **sciences physiques** au collège Antoine Delafont, utilise et met à disposition des élèves une caméra d'ordinateur (webcam). Les photos ou vidéos réalisées en cours permettent par exemple de mettre en avant les propriétés d'un liquide.

#### Avantages de ce type d'outil soulevé par le témoin :

Une webcam est un peu moins coûteuse qu'un visualiseur, et simple à utiliser.

### Limites soulevées par le témoin :

la définition est moins bonne qu'avec un visualiseur, c'est à peine suffisant quand on veut exploiter des textes.

Géraldine s'est associée à l'enseignante documentaliste de son collège pour apprendre aux élèves à **citer l'origine des images** qu'ils utilisent pour produire un exposé, en leur expliquant notamment que les lecteurs de leurs travaux auront besoin de ces précisions pour mieux interpréter les images et évaluer leur fiabilité. Pour entrainer les élèves on leur fournit une trame de diaporama (sur l'invention de la pile), comportant des informations à réutiliser et des conseils en méthodologie. Ceci est fait en lien avec les items du **B2I** (Brevet Informatique et Internet).

Voir cette trame de [diaporama](http://etab.ac-poitiers.fr/coll-montmoreau/spip.php?article1149) sur le site du collège  $\mathbb{Z}^n$  (les informations et conseils apparaissent quand on affiche les notes du diaporama).

### Pour aller plus loin :

Un article décrivant [comment](http://ww2.ac-poitiers.fr/math/spip.php?article158) utiliser une webcam en classe  $\mathbb{Z}$ , sur le site de mathématiques.

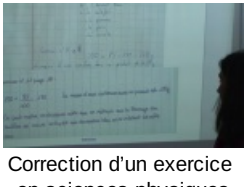

en sciences physiques avec visualiseur et vidéo projecteur.

# **Avec un visualiseur**

Géraldine photographie parfois l'énoncé d'un exercice sur le manuel, et/ou les écrits rédigés par certains élèves. Par l'intermédiaire d'un [visualiseur](http://fr.wikipedia.org/wiki/Visualiseur)  $\vec{e}$  et d'un logiciel de tableau blanc interactif, elle peut afficher, surligner, découper pour mettre en avant en vidéo projection les parties intéressantes de ces clichés, et ainsi faciliter la compréhension, comme elle le ferait avec le TBI lui-même mais sans avoir besoin de ce matériel. Elle valorise notamment différentes formulations possibles, et projette des corrigés constitués à partir de plusieurs copies d'élèves. Visualiser une copie permet aux autres élèves de constater qu'il est bien possible de répondre aux questions avec ses propres mots. Elle met parfois le résultat à disposition du groupe via l'environnement numérique de travail (i-Cart).

# Pour aller plus loin :

▶ Témoignage illustré sur des usages [\(multidisciplinaires\)](http://www4.ac-nancy-metz.fr/pasi/ebooks/ebook7/files/assets/basic-html/page1.html) de tableau blanc interactif et de visualiseur  $\mathbb{E}^n$  en collège, 2012, académie de Nancy-Metz.

▶ Témoignage illustré sur des usages en lettres d'un [visualiseur](http://lettresaquitaine.wordpress.com/2014/03/06/travaux-du-groupe-lettres-tice-2009-10/) Epson  $\mathbb{Z}^n$ , en collège et lycée sur le site de l'académie de Bordeaux.

Sur les logiciels de tableau blanc [interactif](http://ww2.ac-poitiers.fr/matice/spip.php?article210) pouvant être utilisés sans tableau blanc interactif  $\vec{c}$  : un article sur ce site.

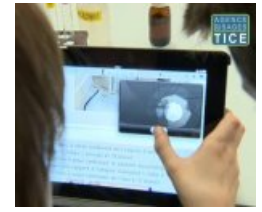

extrait du film "usages de tablettes en svt" agence [nationale](http://www.cndp.fr/agence-usages-tice/temoignages/l-usage-des-tablettes-en-classe-de-svt-1232.htm) des usage des TICE C'

Loïc Chapellier, professeur de **mathématiques** au Lycée Pilote Innovant International, utilise en classe des tablettes (sous Androïd), dans le cadre de l'expérimentation « [Living](http://eduscol.education.fr/experitheque/consultFicheIndex.php?idFiche=8795) cloud  $\mathbb{Z}^n$  ». Il photographie notamment des copies d'élèves, pour exploiter les travaux et les erreurs au vidéo projecteur. Il demande à quelques élèves de lui envoyer un cliché de telle partie de leur cahier et met en scène la correction d'exercices autour de ces extraits.

Par ailleurs Loïc partage avec les élèves des photographies du manuel. Les élèves ne sont donc pas contraints d'apporter le livre en classe.

Ces photographies sont partagées via Dropbox<sup>[2](#page-3-0)</sup> avec une connexion wifi. Les élèves se sont inscrits avec leur adresse mail à ce service après explication des conditions d'utilisation. Un dossier est créé pour chaque classe.

Il crée aussi des vidéos de démonstration avec la caméra intégrée à la tablette, les publie sur Youtube<sup>[3](#page-3-1)</sup>, insère le lien dans un document texte qu'il partage avec les élèves.

<span id="page-2-3"></span><span id="page-2-2"></span><span id="page-2-1"></span>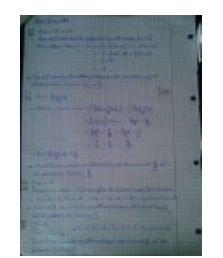

exercice photographié par Loïc Chapellier

# Avantages de ce type de pratiques selon le témoin :

- Dropbox est un outil de partage fiable et facile à utiliser.
- Il existe en version gratuite, selon le principe du freemium.<sup>[4](#page-3-2)</sup>
- Il offre l'avantage notamment d'envoyer une notification automatique (courriel) quand une nouvelle image est stockée ou modifiée.
- Les photos faites avec tablette sont de bonne qualité.
- Le partage de fichier est plus fluide qu'avec l'environnement numérique de travail de l'établissement (on récupère plus facilement les fichiers déposés par les élèves).
- Chaque utilisateur choisit les conditions de partage des documents qu'il place dans sa "Dropbox".

# Limites :

 Il faut une bonne connexion wi-fi pour l'échange de photos pendant les séances de cours (quand on souhaite faire un usage immédiat du cliché).

 Pour que l'usage de la Dropbox en classe ne gêne pas les autres usagers d'internet (les autres classes par exemple) il faudrait un très haut débit, ou une stratégie de partage de la bande passante, par exemple une priorisation des flux.

# Pour aller plus loin :

- Plus de détails sur [l'expérimentation](http://blogpeda.ac-poitiers.fr/living-cloud/index.php/category/disciplines/mathematiques/) Living cloud : le blog de l'expérimentation au LP2I  $\mathbb{Z}$ .
- Utiliser le cloud en établissement, regards croisés dans un autre atelier des ["Rencontres](http://sr13-pedaspip-01.in.ac-poitiers.fr/dane/spip.php?article587) autour du numérique".
- <span id="page-2-0"></span>[\(1](#page-0-0)) Les carnets de bords sont faits avec Dokuwiki. Voir le [témoignage](http://sr13-pedaspip-01.in.ac-poitiers.fr/dane/spip.php?article268) sur ce sujet recueilli en 2010.

<span id="page-3-0"></span>[\(2](#page-2-1))  $D$ ropbox $\mathbb{Z}^n$  : service américain de stockage et de partage de copies de fichiers numériques

<span id="page-3-1"></span>[\(3](#page-2-2)) site de partage de vidéos

<span id="page-3-2"></span>[\(4](#page-2-3)) Freemium : les [utilisations](http://fr.wikipedia.org/wiki/Freemium) de base sont gratuites et une version haut de gamme est payante.  $\vec{C}$ 

#### Liens complémentaires

 Sur la visualisation collective et l'annotation de copies d'élèves en classe, un témoignage d'enseignant de [mathématiques](http://www.creatice.ac-versailles.fr/spip.php?article262) (lycée) sur le site de l'académie de Versailles C'

C Créer des images avec/pour les élèves, un cours [téléchargeable](http://www.crdp-strasbourg.fr/formodules/photo-labo.php) sur le site de Canopé Strasbourg C'

 L'usage de [photographies](http://www.cndp.fr/agence-usages-tice/temoignages/l-usage-des-tablettes-en-classe-de-svt-1232.htm) faites à l'aide de tablettes tactiles par des élèves en cours de SVT, une vidéo de l'agence des usages des TICEC

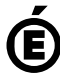

 **Académie de Poitiers** Avertissement : ce document est la reprise au format pdf d'un article proposé sur l'espace pédagogique de l'académie de Poitiers. Il ne peut en aucun cas être proposé au téléchargement ou à la consultation depuis un autre site.